# 安装指南

# 关于 **Dell W-AP90** 系列

- <sup>z</sup> 无线收发器
- 协议无关联网功能
- 作为无线接入点, 使用 IEEE 802.11a/b/g/n 运行
- 作为无线监测器, 使用 IEEE 802.11a/b/g/n 运行
- 与 IEEE 802.3af PoE 的兼容性
- 通过 Dell 控制器进行集中式管理、配置和升级

Dell W-AP90 系列 AP 是支持 IEEE 802.11n 高性能 WLAN 标准的单射频、双频 无线接入点。这些接入点使用 MIMO(Multiple-in, Multiple-out,多重输入多重 输出)技术及其它高吞吐量模式技术来实现高性能的 802.11n 2.4 GHz 或 5 GHz 功能,同时支持现有 802.11a/b/g 无线服务。W-AP90 系列接入点只与 Dell 控制 器一起使用。

- W-AP92 或 W-AP93 接入点
- <sup>z</sup> 安装指南

 $\mathscr{D}$ 

Dell W-AP90 系列接入点提供以下功能:

# 包装内容

### 图 **1** *W-AP90* 系列(所示为 *AP-92*)

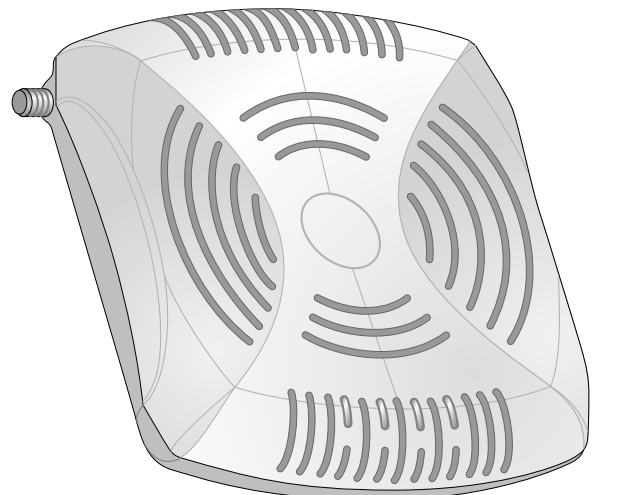

# **W-AP90** 系列硬件概览

图 2 前部 (所示为 W-AP92)

### **LED**

- PWR: 指示 AP 的电源是否已打开
- ENET: 指示 AP 以太网端口的状态
- 11A/N: 指示 802.11a/n 无线电的状态
- 11B/G/N: 指示 802.11b/g/n 无线电的状态

有关 AP 的 LED 行为的信息,请参[阅表](#page-1-0) 1。

- <sup>z</sup> 网络上置备的 Dell 控制器: 以下网络服务之一:
	- Dell 发现协议 (ADP)
	-

#### 控制台端口

使用控制台端口连接至终端进行直接本地管理。

#### 以太网端口

W-AP90 系列配备一个 10/100/1000Base-T (RJ-45) 自动侦测、MDI/MDX 有线网 络连通性端口。此端口支持 IEEE 802.3af 以太网供电 (Power over Ethernet, PoE) 标准,接受 48 VDC 作为由 PoE 中跨电力加强器等电源供应设备 (Power Sourcing Equipment, PSE) 供电的标准定义受电设备 (Powered Device, PD), 或支持 PoE 的网络基础架构。

#### **DC**(直流输入)电源插孔

如果无法使用 PoE,可以使用选购的 Dell AP AC-DC 适配器套件(另售)来为 AP 供电。

#### 外置天线连接器

• 水泥 / 混凝土-时间较久的混凝土的水份耗散度较高, 会使混凝土变干, 因此 不会阻碍可能的射频传播。新混凝土内的水份富集度较高,从而会阻碍射频

● 金属物-楼层间的金属底板、钢筋、防火门、空调/供暖管道、网眼窗口、窗 帘、铁丝网(视孔径尺寸而定)、电冰箱、机架、隔板及档案柜。 ● 请勿将 AP 置于两个空调/供暖管道之间。确保将 AP 置于管道下方, 以避免射

W-AP92 设计为与外置天线一起使用。W-AP93 配备有内置天线。

# 安装开始前的准备工作

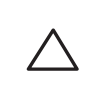

#### 安装前的网络要求

WLAN 规划完成,并且相应的产品及其位置确定后,必须安装 Dell 控制器并执 行初始设置,然后才能部署 Dell AP。

> ● 微波炉及其它 2.4 或 5 GHz 物体(例如无绳电话) <sup>z</sup> 电话中心或餐厅等使用的无线耳机

有关控制器的初始设置,请参阅与您控制器上安装的软件版本对应的 *ArubaOS* 快速入门指南。

- 1. 由于端口位于装置背部,因此安装 AP 时应确保为以太网端口留出接线通道, 例如安装表面上的预钻孔。
- 2. 在安装位置的墙壁或搁板上相隔 1 7/8 英寸 (4.7 厘米) 拧上两个螺丝。如果 您要将装置连接到干式墙上, Dell 建议您使用相应的墙锚 (未随附)。
- 3. 将 AP 后部的安装槽对准螺丝套上, 然后将装置滑入到位 (请参[阅图](#page-0-1) 4)。

#### <span id="page-0-0"></span>**AP** 安装前核查清单

在安装 W-AP90 系列接入点之前,请确保具备以下条件:

- 所需长度的 CAT5 UTP 电缆
- <sup>z</sup> 以下电源之一:
- 符合 IEEE 802.3af 标准的以太网供电 (Power over Ethernet, PoE) 电源
- 1. 将必需的电缆穿过吊顶板中靠近 AP 安装位置的预留孔。
- 2. 必要时,将控制台电缆连接到 AP 后部的控制台端口。
- 3. 使吊顶板轨道安装槽与吊顶板轨道呈大约 30 度角, 将 AP 固定在吊顶板轨道 旁(请参[阅图](#page-0-2) 5)。确保任何松弛的电缆都位于吊顶板之上。

RJ45 以太网端口 (ENET) 支持 10/100/1000Base-T 自动侦测 MDI/MDX 连接。 该端口用于将 AP 连接到双绞线以太网 LAN 网段, 或直接连接到 Dell 控制器。 使用长达 100 米 (325 英尺) 的 4 或 8 导线 5 类 UTP 电缆。

# 安装过程摘要

成功安装 W-AP90 系列接入点需要完成五项任务,这些任务必须按以下顺序

执行:

- 1. 确认安装前的连通性。 2. 确定每部 AP 的具体安装位置。
- 3. 安装每部 AP。
- 4. 确认安装后的连通性。
- 5. 配置每部 AP。

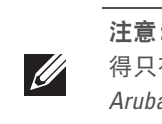

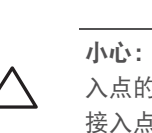

确认安装前的连通性

当您在网络环境中安装 AP 前,请确保 AP 通电后能够寻找并连接到控制器。 具体地讲,您必须确认具备以下条件:

- 
- AP 能够找到控制器
- 

有关寻找并连接到控制器的说明,请参阅 *ArubaOS* 快速入门指南。

# 确定具体安装位置

您可以将 W-AP90 系列接入点安装在墙壁或天花板上。请使用 Dell 的射频规划 软件应用程序生成的 AP 布置图来确定适当的安装位置。每个位置都应尽可能靠 近计划覆盖区域的中心,并且不应存在任何障碍物或明显的干扰源。这些射频吸 波物/反射物/干扰源会影响射频传播,应在规划阶段加以考虑,并在射频规划中 做出调整。

### 确定已知射频吸波物**/**反射物**/**干扰源

在安装阶段,确定安装现场已知的射频吸波物、反射物和干扰源至关重要。当您 将一部 AP 与其固定位置相连时,请确保将这些障碍源考虑在内。

射频吸波物包括:

注意: Dell 为遵守政府要求, 对 W-AP90 系列接入点进行了相应的设计, 使 得只有授权的网络管理员才能更改设置。有关 AP 配置的详细信息,请参阅 *ArubaOS* 快速入门指南和 *ArubaOS* 用户指南。

- 
- 
- 射频反射物包括:
- 
- 
- 
- 
- 

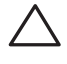

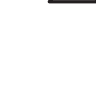

- 信号。
- 天然物-鱼塘、喷泉、池塘和树木 ● 砖块
- 
- 
- 频干扰。
- 射频干扰源包括:
- 
- 

# 安装 **AP**

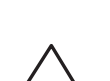

#### 使用集成的壁式安装槽

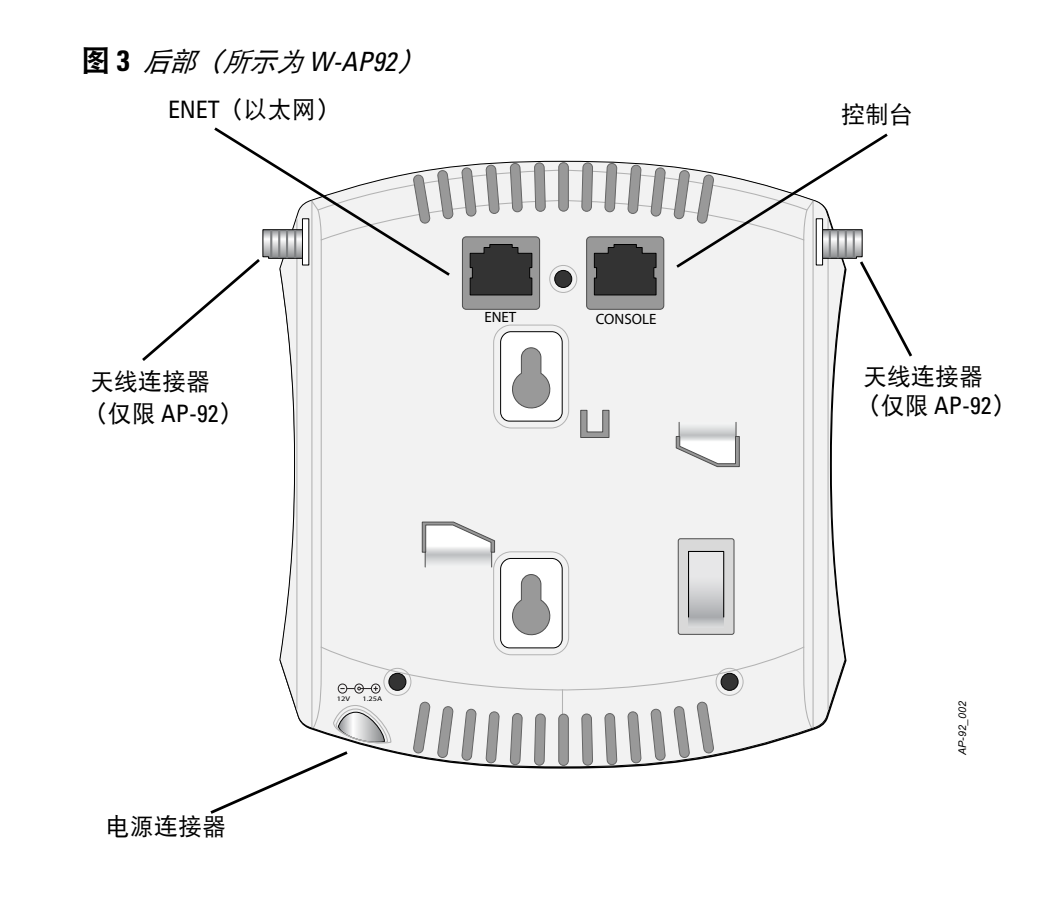

AP 后部钥匙孔形状的槽可用于将装置竖直地连接到室内墙壁或搁板上。选择安 装位置时,请在装置右侧预留额外的布线空间。

#### <span id="page-0-1"></span>图 **4** 在墙壁上安装 *W-AP90* 系列接入点

#### 使用集成的吊顶板轨道槽

AP 后部的卡扣式吊顶板轨道槽可用于将装置牢固地直接连接到 15/16 寸宽的标 准吊顶板轨道上。

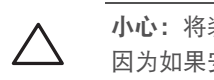

#### <span id="page-0-2"></span>图 **5** 调整吊顶板轨道安装槽的方向

4. 一边朝吊顶板方向推动,一边沿顺时针方向旋转 AP,直至装置咔嗒一声在吊 顶板轨道上卡入到位。

#### 连接所需的电缆

按照所有适用的地方和国家法规及惯例铺设电缆。

#### 以太网端口

10/100/1000 Mbps 以太网端口位于 AP 的后部。该端口具有一个 RJ-45 插孔连接 器,引脚分配如[图](#page-1-1) 6 所示。

注意:如果发现任何不正确、缺失或损坏的部件,请通知您的供应商。请尽 可能保留包装箱,包括原始包装材料。必要时,可以利用这些材料重新包装 装置,将其退回给供应商。

*AP-92\_005*

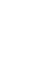

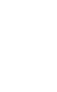

■ Dell AP AC-DC 适配器套件 (另售) ■ 第 2/3 层与接入点的网络连通性

● 具有 "A" 记录的 DNS 服务器 ● 具有厂商特定选件的 DHCP Server

注意: 请务必先确认 AP [安装前核查清单](#page-0-0)下所列的项目, 然后再尝试设置和

*AP-92\_001*

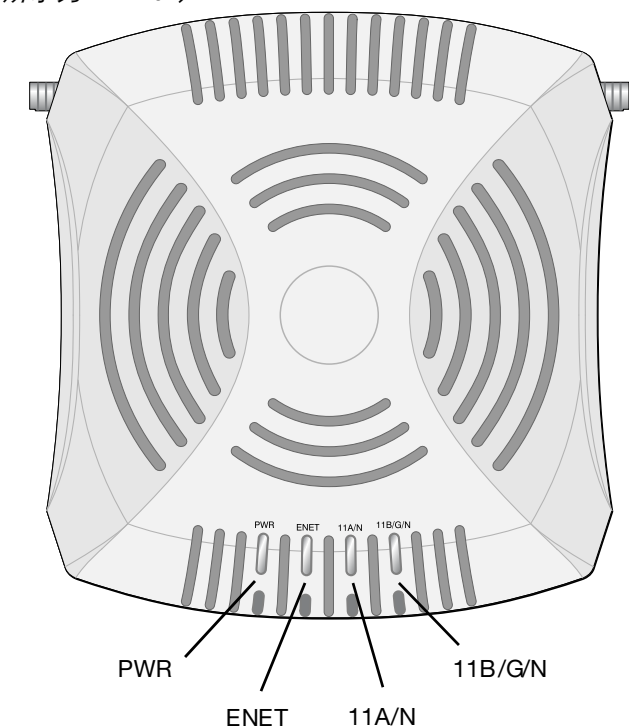

小心:**FCC** 声明:对在美国安装,并且配置为与非美国型号控制器一起使用 的接入点进行不当端接将违反 FCC 设备授权许可。任何此类有意或故意的 违反都可能导致 FCC 要求其立即终止运行,并可能遭到罚款 (47 CFR 1.80)。

#### 小心:欧盟声明:

在 2.4 GHz 和 5 GHz 频带下工作的低功率射频 LAN 产品。有关限制的详细信 息,请参阅 *ArubaOS* 用户指南。

Déclaration UE: Produit radio basse puissance pour réseau local opérant sur les fréquences 2,4 et 5 GHz.Veuillez consulter le *ArubaOS guide de l'utilisateur* pour plus de détails sur les limites d'utilisation.

Niedrigenergie-Funk-LAN-Produkt, das im 2,4-GHz- und 5-GHz-Band arbeitet. Weitere Informationen zu Einschränkungen finden Sie im *ArubaOS User Guide.*

Apparati Radio LAN a bassa Potenza, operanti a 2.4 GHz e 5 GHz. Fare riferimento alla *ArubaOS User Guide* per avere informazioni detagliate sulle restrizioni.

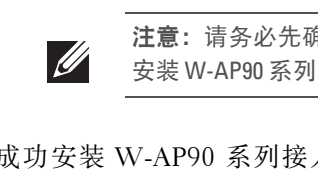

小心:接入点是无线电传输装置,因此会受到政府监管。负责配置和操作接 入点的网络管理员必须遵守当地的广播法规。具体地讲,接入点必须使用与 接入点的使用位置相适的频道分配。

● 连接到网络时, 每部 AP 都会被分配一个有效的 IP 地址

小心:Dell Networks 产品的安装和维修应由专业安装人员来完成。可在 https://support.arubanetworks.com 上找到供专业安装人员使用的其它天线和 传输功率信息。

注意: 如果要安装 W-AP92, 请务必先连接天线, 然后再安装 AP。  $\mathscr{D}$ 

> 小心:将装置悬挂在天花板上时,请确保 AP 牢固地安装在吊顶板轨道上, 因为如果安装不牢固,可能会导致装置掉落。

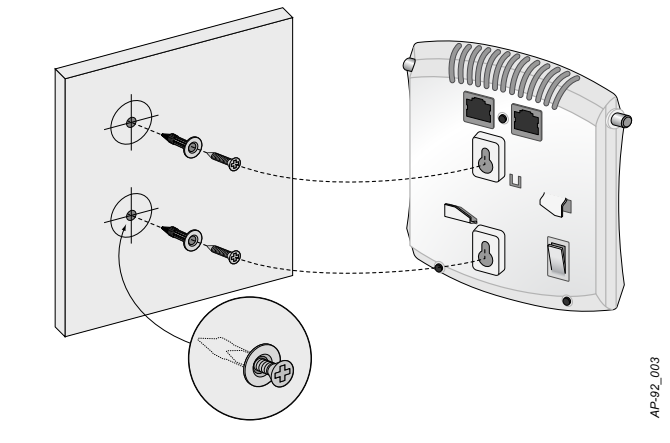

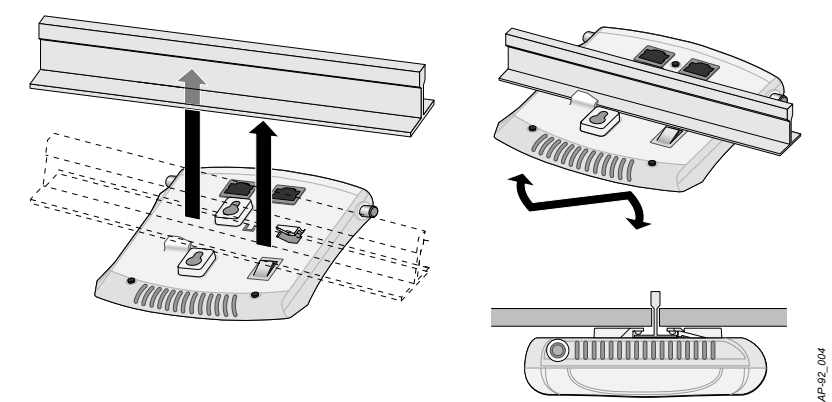

# **Dell PowerConnect W-AP90** 系列

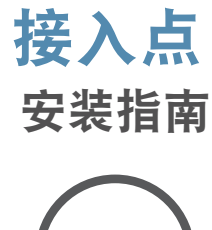

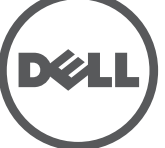

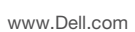

Dell PowerConnect W-AP90 系列接入点 | 安装指南 部件号 0510761-CN-01 | 2010 年 7 月

#### 联系支持

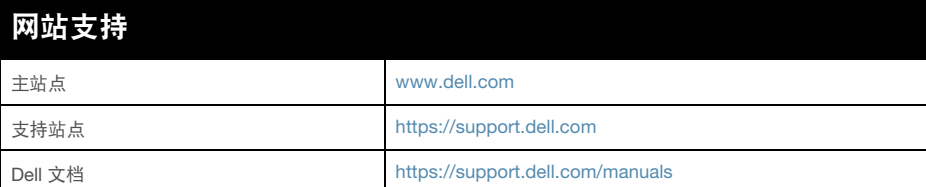

#### 版权

版权所有 2010 Aruba Networks, Inc. AirWave®、 Aruba Networks®、 Aruba Mobility Management System®、及其它注册商标是 Aruba Networks, Inc. 的商标。 Dell™、 DELL™ 徽标及 PowerConnect™ 是 Dell Inc. 的商标。

版权所有 保留所有权利。本手册规格如有变动,恕不通知。

源于美国。本手册中出现的其它商标都是其各自公司的财产。

#### 开放源代码

您可以通过串行控制台端口 (Console (控制台)) 将 AP 连接到串行终端或便携 式电脑上,进行直接本地管理。此端口是一个 RI-45 插孔连接器, 图 7 中介绍了它 的引脚分配情况。使用以太网电缆将该端口直接连接到某个终端或终端服务器。

> 某些 Aruba 产品包含由第三方开发的开放源软件代码,其中包括须遵照 GNU 通用公共许 可证 (General Public License, GPL)、GNU 宽通用公共许可证 (Lesser General Public License, LGPL) 或其它开放源许可证规定使用的软件代码。可在以下站点上找到所使用的 开放源代码:

http://www.arubanetworks.com/open\_source

#### 法律声明

配置参数视网络或控制器而定,在控制器中进行配置和存储。网络配置设置向外 推送给 AP, 但仍存储在控制器上。

> 任何个人或公司,只要其使用 Aruba Networks, Inc. 交换平台和软件来端接其它厂商的 VPN 客户端装置,即表明该人或公司对此行为承担全部责任,并会代表这些厂商,在 Aruba Networks, Inc. 万一遭受任何以及所有与版权侵犯有关的法律诉讼时, 为其承担全 部伤害和损失赔偿。

### 串行控制台端口

使用模块适配器将 AP 上的 RJ-45 (插孔)连接器转换为 DB-9 (插头)连接器, 然后使用 RS-232 电缆将适配器连接到便携式电脑。有关适配器的连接器详细信 息,请参阅[图](#page-1-3) 8。

#### <span id="page-1-2"></span>图 **7** 串行端口引脚分配

#### 电源连接

 $\mathscr{U}$ 

W-AP90 系列具有单个 12V DC 电源插孔,以支持通过 AC 转 DC 电源适配器 供电。

> 注意: 如果同时提供了 POE 和 DC 电源, 则即使可用的 POE 电压不足以为 AP 供电, AP 仍会使用 POE。

# 确认安装后的连通性

可以通过 AP 上集成的 LED 来确认 AP 的获取电能和初始化操作是否成功(请参 阅[表](#page-1-0) 1)。有关确认安装后网络连通性的更多详细信息,请参阅 *ArubaOS* 快速入 门指南。

# 配置 **W-AP90** 系列

#### **AP** 置备**/**重新置备

各 AP 的置备参数是唯一的。这些本地 AP 参数最初在控制器中进行配置,然后 向外推送给 AP 并存储在 AP 自身中。Dell 建议仅通过 ArubaOS WebUI 来配置置 备设置。有关完整的详细信息,请参阅 *ArubaOS* 用户指南。

### **AP** 配置

有关全球环境符合性以及 Dell 产品的最新信息,请参阅 *Dell PowerConnect W* 系 列安全、环保和合规性信息文档,或访问我们的网站 www.dell.com。

可以通过 ArubaOS Web UI、ArubaOS CLI 或 Dell MMS 来设定配置设置。有关 更多详细信息,请参阅其各自的指南:*ArubaOS* 用户指南或 *Dell* 移动管理系统用 户指南。

# 产品规格

### 机械规格

- 尺寸 (高x宽x深) :
- 4.7 英寸 x 5.1 英寸 x 1.4 英寸 (12.0 厘米 x 13.0 厘米 x 3.5 厘米)
- 重量: 375 克/0.82 磅
- 工作温度: 0℃ 至 50℃(32ºF 至 122ºF)
- 存储温度: -10°C 至 70°C (14°F 至 158°F)
- <sup>z</sup> 相对湿度:5% 至 95%(不冷凝)
- 海拔高度: 50°C (122°F) 下 3,000 米
- <sup>z</sup> 安装方式:壁装或吊装
- 可视状态指示器 (LED): 请参阅[表](#page-1-0) 1

### 电气规格

- 以太网:
- 1个 10/100/1000 Base-T 自动侦测以太网 RJ-45 接口
- $\blacksquare$  MDI/MDX
- IEEE 802.3 (10Base-T), IEEE 802.3u (100Base-T)。 IEEE 802.3ab (1000Base-T)
- 以太网供电 (符合 IEEE 802.3af 标准), 48 伏 DC/350 毫安 (有关引脚配 置情况,请参阅[图](#page-1-1) 6)
- <sup>z</sup> 电源:
- 12 VDC 电源接口, 支持通过 AC 转 DC 电源适配器供电

### 无线 **LAN**

- 网络标准: IEEE 802.11b、IEEE 802.11g、IEEE 802.11a 及 IEEE 802.11n(草案)
- 天线类型 (W-AP92):
- 2个双频天线连接器 (RP-SMA)
- 天线类型 (W-AP93):
	- 2个 802.11a/b/g/n 内置天线
- <sup>z</sup> 天线增益 (集成式天线):
- 2.4 2.5 GHz/2.5 dBi (最大)
- 5.180 5.825 GHz/5.8 dBi (最大)
- 无线技术
- 正交频分复用 (Orthogonal Frequency Division Multiplexing, OFDM)
- 直接序列扩频 (Direct Sequence Spread Spectrum, DSSS)
- <sup>z</sup> 无线电调制类型:
- 802.11b CCK、BPSK、QPSK
- 802.11g CCK、BPSK、QPSK、16-QAM、64-QAM
- 802.11a BPSK、QPSK、16-QAM、64-QAM
- 802.11n 2.0 草案版
- 媒体访问控制: 带确认帧 ACK 的 CSMA/CA
- 支持的 2.4GHz 频段:
- 2.400 ~ 2.4835GHz (全球), 频道视国家而定
- 支持的 5GHz 频段:
- 5.150~5.250GHz (低频段), 视国家而定
- 5.250 ~ 5.350GHz (中频段), 视国家而定
- 5.470 ~ 5.725GHz (欧洲), 视国家而定
- 5.725 ~ 5.825GHz (高频段), 视国家而定

小心: 射频辐射暴露声明: 本设备符合 FCC 射频辐射暴露限制性规定。在 安装和操作本设备时, 如果是在 2.4 GHz 和 5 GHz 下进行操作, 发射器与您 身体之间的距离至少要达到 7.87 英寸 (20 厘米)。本发射器不得与任何其 它天线或发射器置于同一位置,也不得与它们一起工作。在 5.15 至 5.25 GHz 频率范围内工作时,此装置只能在室内使用。

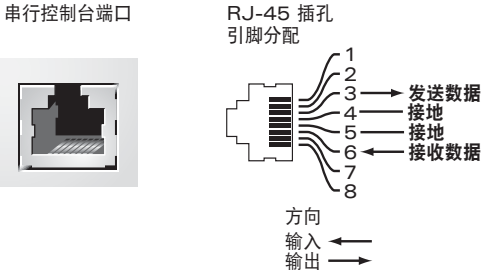

<span id="page-1-3"></span>图 **8** *RJ-45*(插孔)转 *DB-9*(插头)模块适配器转换

<sup>z</sup> 数据传输率:

- 
- 
- 
- 

# **Dell** 设备的正确处置

# 欧盟 **RoHS**

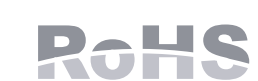

Dell 产品也遵守欧盟的 2002/95/EC 号危害物质限用 (Restriction of Hazardous Substances, RoHS) 法令。欧盟 RoHS 限制在电气和电子设备的生产中使用某些有害物质。 具体地讲, RoHS 法令所规定的限用材料为: 铅 (包括印刷 电路组件中使用的焊料)、镉、汞、六价铬及溴。某些 Dell 产品符合 RoHS 法令 附录 7 中所列的豁免规定 (关于印刷电路组件所用焊料中的铅)。产品和包装上 将贴有左图所示的"RoHS"标签,以表明其符合该法令的要求。

#### 安全性及合规性

Dell 提供了一个多语言文档,其中包含所有 Dell 硬件产品的国家特定限制以及其 它安全性和合规性信息。本产品附带了 *Dell PowerConnect W* 系列安全、环保和

合规性信息文档。

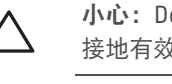

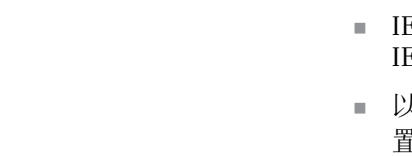

■ 802.11b - 每个频道 1、2、5.5、11 Mbps ■ 802.11g - 每个频道 6、9、12、18、24、36、48 及 54 Mbps ■ 802.11a - 每个频道 6、9、12、18、24、36、48 及 54 Mbps ■ 802.11n - 数据传输率 MCS0 – MCS15 (从 6.5 Mbps 到 300 Mbps)

<span id="page-1-0"></span>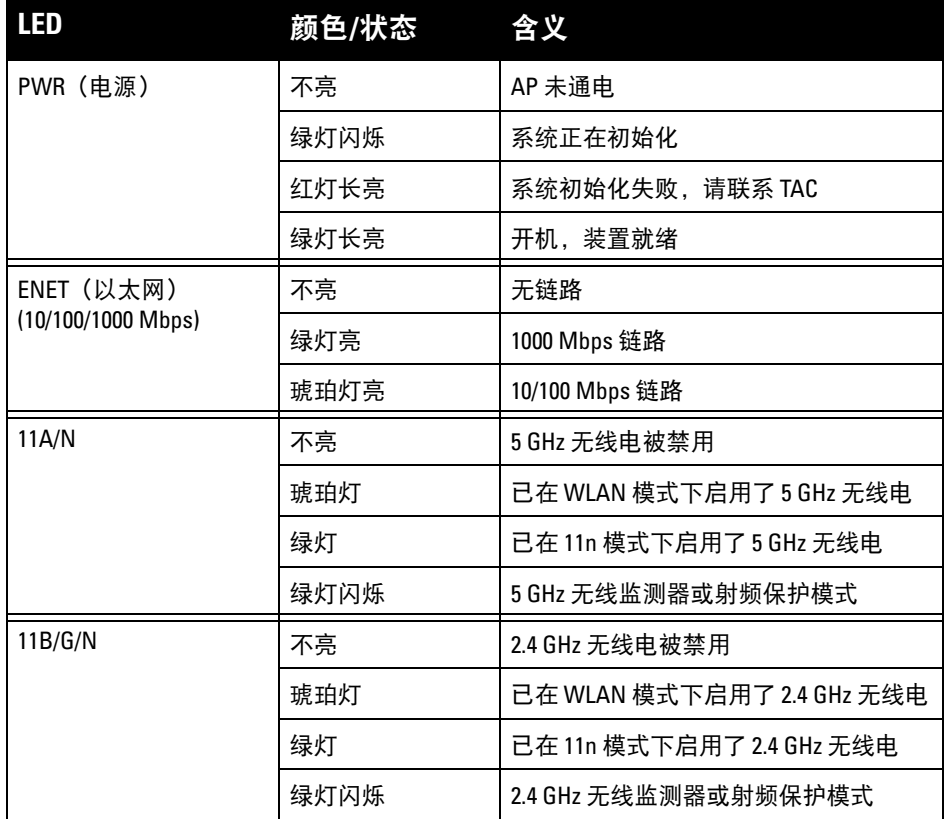

<span id="page-1-1"></span>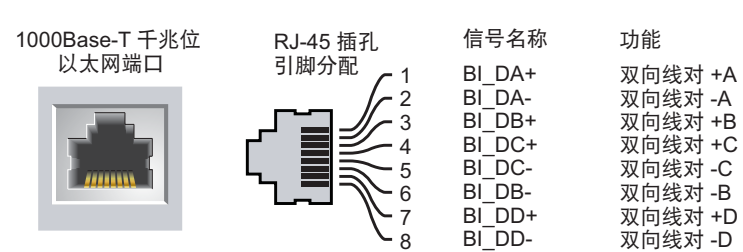

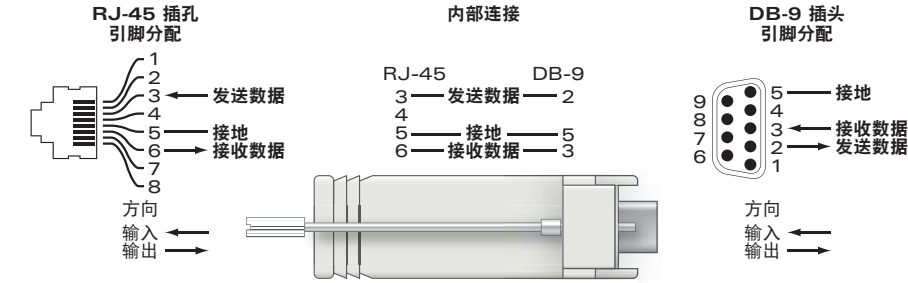

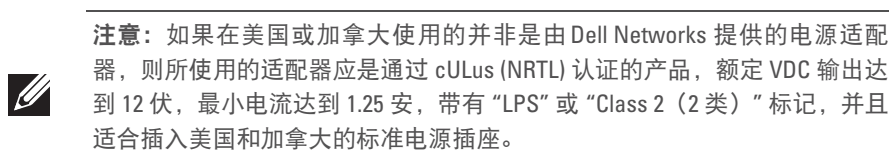

小心:Dell 接入点必须由专业安装人员进行安装。专业安装人员负责确保 接地有效,并且符合适用的地方和国家电气法规的规定。